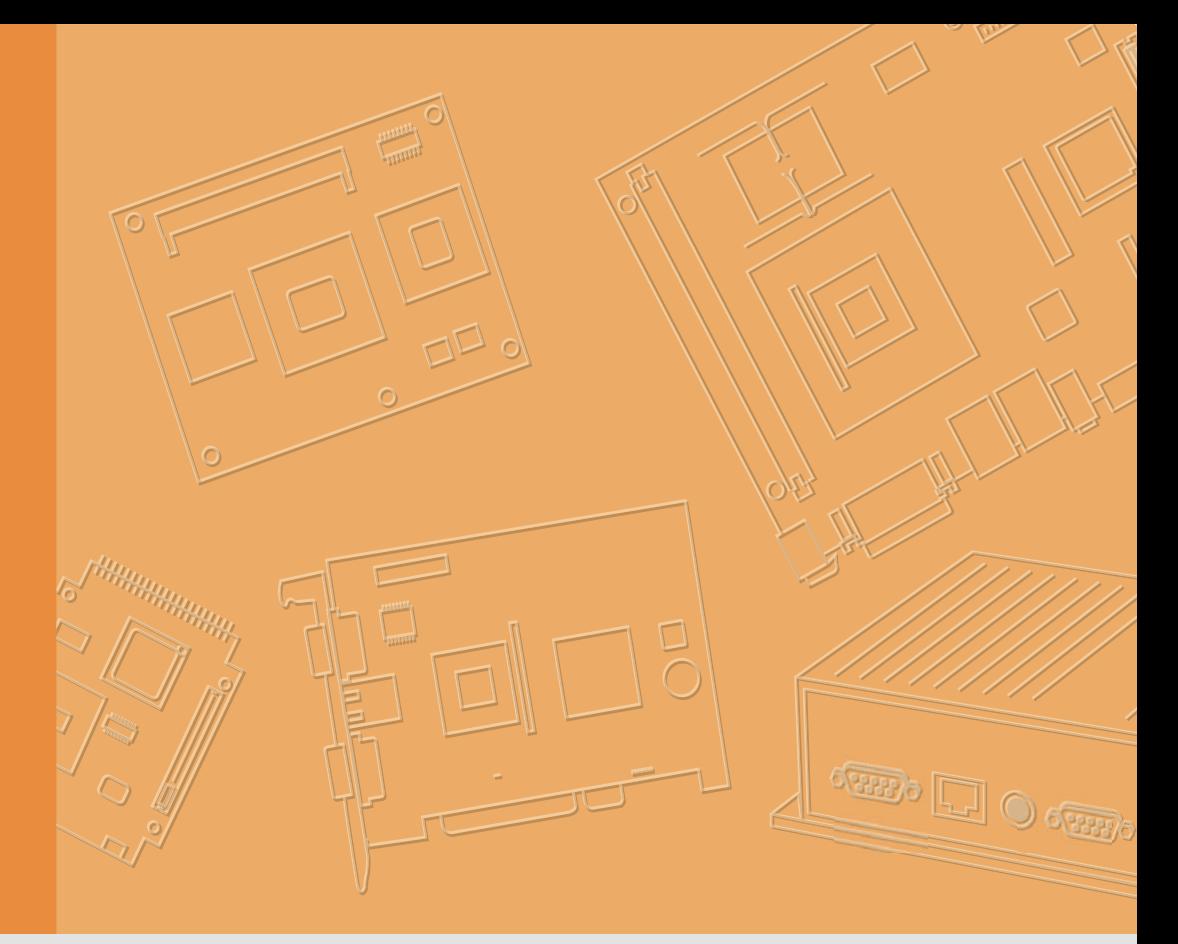

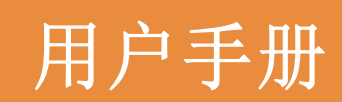

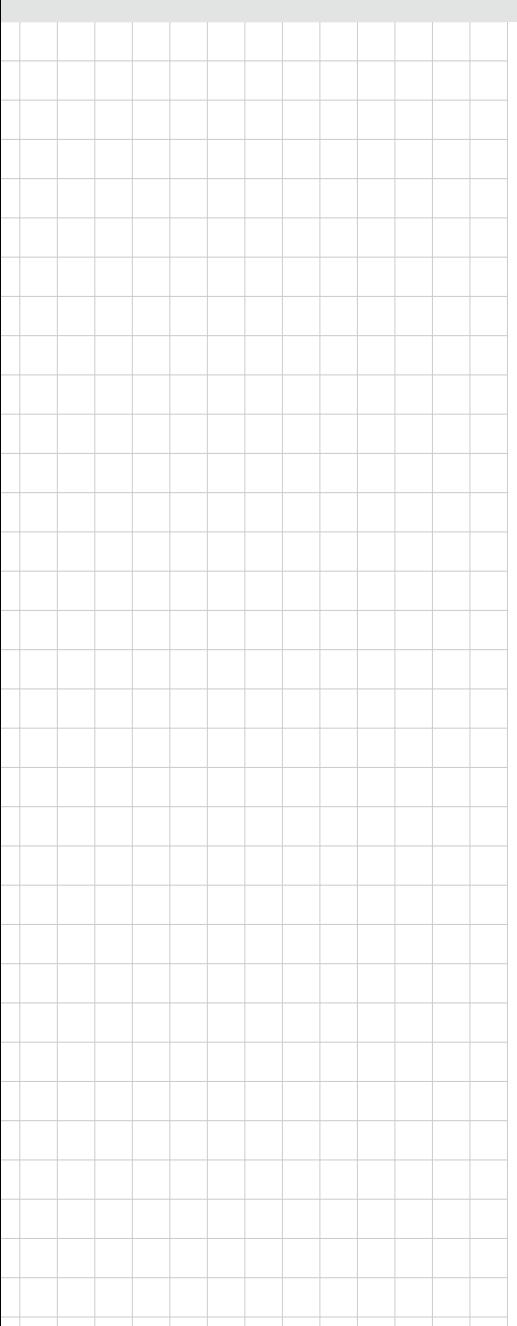

# UBX-310D

无风扇嵌入式主机

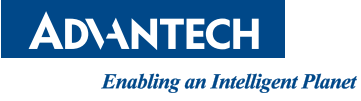

#### 版权声明

随附本产品发行的文件为研华公司 2016 年版权所有,并保留相关权利。针对本手册中 相关产品的说明,研华公司保留随时变更的权利,恕不另行通知。未经研华公司书面 许可,本手册所有内容不得通过任何途径以任何形式复制、翻印、翻译或者传输。本 手册以提供正确、可靠的信息为出发点。但是研华公司对于本手册的使用结果,或者 因使用本手册而导致其它第三方的权益受损,概不负责。

#### 认可声明

Intel 和 Pentium 为 Intel Corporation 的商标。 Microsoft Windows 为 Microsoft Corp. 的注册商标。 所有其它产品名或商标均为各自所属方的财产。

## 产品质量保证 (两年)

从购买之日起,研华为原购买商提供两年的产品质量保证。但对那些未经授权的维修 人员维修过的产品并不进行质量保证。研华对于不正确的使用、灾难、错误安装产生 的问题有免责权利。

如果研华产品出现故障,在质保期内我们提供免费维修或更换服务。对于出保产品, 我们将会酌情收取材料费、人工服务费用。请联系您的销售人员了解详细情况。

如果您认为您购买的产品出现了故障,请遵循以下步骤:

- 1. 收集您所遇到的问题的信息(例如,CPU 主频、使用的研华产品及其它软件、硬 件等)。请注意屏幕上出现的任何不正常信息显示。
- 2. 打电话给您的供货商,描述故障问题。请借助手册,产品和任何有帮助的信息。
- 3. 如果您的产品被诊断发生故障,请从您的供货商那里获得 RMA (Return Material Authorization) 序列号。这可以让我们尽快地进行故障产品的回收。
- 4. 请仔细地包装故障产品,并在包装中附上完整的售后服务卡片和购买日期证明 (如销售发票)。我们对无法提供购买日期证明的产品不提供质量保证服务。
- 5. 把相关的 RMA 序列号写在外包装上,并将其运送给销售人员。

料号: 200K310D00 第一版 中国印刷 2016年2月

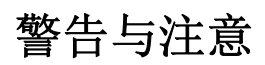

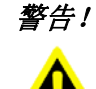

警告! 在操作过程中,用户须特别注意该手册中的警告信息,以免造成人身伤 害。

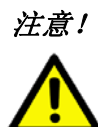

注意! 该手册中的注意信息可帮助用户避免损坏硬件或丢失数据,例如: 如果电池放置不正确,将有爆炸的危险。因此,只可以使用制造商推荐 的同一种或者同等型号的电池进行替换。请按照制造商的指示处理旧电 池。

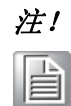

注! 此项提供其它额外信息。

## 意见反馈

为了使手册更加完善,欢迎您对我们的手册进行评价并提出宝贵意见。请将您的意见 发送至:support@advantech.com.cn。

## 技术支持与服务

- 1. 有关该产品的最新信息,请访问研华公司的网站: http://support.advantech.com.cn
- 2. 用户若需技术支持,请与当地分销商、销售代表或研华客服中心联系。进行技术 咨询前,用户须将下面各项产品信息收集完整:
	- 产品名称及序列号
	- 外围附加设备的描述
	- 用户软件的描述 (操作系统、版本、应用软件等)
	- 产品所出现问题的完整描述
	- 每条错误信息的完整内容

#### 包装清单

在您打开包装时,请确认包装中附有以下各项:

- UBX-310D 主机
	- 质保卡
	- 适配器
	- 说明书
	- DC-IN 接口固定支架

如果其中任何一项缺失或者破损,请立即联系您的销售商或销售代表。

## 安全指示

- 1. 请仔细阅读此安全操作说明。
- 2. 请妥善保存此用户手册供日后参考。
- 3. 用湿抹布清洗设备前,请从插座拔下电源线。请不要使用液体或夫污喷雾剂清洗 设备。
- 4. 对于使用电源线的设备,设备周围必须有容易接触到的电源插座。
- 5. 请不要在潮湿环境中使用设备。
- 6. 请在安装前确保设备放置在可靠的平面上,意外跌落可能会导致设备损坏。
- 7. 设备外壳的开口是用于空气对流,从而防止设备过热。请不要覆盖这些开口。
- 8. 当您连接设备到电源插座上前,请确认电源插座的电压是否符合要求。
- 9. 请将电源线布置在人们不易绊到的位置,并不要在电源线上覆盖任何杂物。
- 10. 请注意设备上的所有警告标识。
- 11. 如果长时间不使用设备,请将其同电源插座断开,避免设备被超标的电压波动损 坏。
- 12. 请不要让任何液体流入通风口,以免引起火灾或者短路。
- 13. 请不要自行打开设备。为了确保您的安全,请由经过认证的工程师来打开设备。
- 14. 如遇下列情况,请由专业人员来维修:
	- 电源线或者插头损坏;
	- 设备内部有液体流入;
	- 设备曾暴露在过于潮湿的环境中使用;
	- 设备无法正常工作, 或您无法通过用户手册来使其正常工作;
	- + 设备跌落或者损坏;
	- 设备有明显的外观破损。
- 15. 请不要把设备放置在超出我们建议的温度范围的环境,即不要低于 -20°C (- 4°F)或高于 60°C (140°F),否则可能会损坏设备。
- 16. 注意: 计算机配置了由电池供电的实时时钟电路, 如果电池更换不正确, 将有爆 炸的危险。因此,只可以使用制造商推荐的同一种或者同等型号的电池进行替 换。请按照制造商的指示处理旧电池。

根据 IEC 704-1:1982 的规定,操作员所在位置的声压级不可高于 70dB(A)。

免责声明:该安全指示符合 IEC 704-1 的要求。研华公司对其内容的准确性不承担任 何法律责任。

#### 安全措施 - 静电防护

为了保护您和您的设备免受伤害或损坏,请遵照以下安全措施:

- 操作设备之前,请务必断开机箱电源,以防触电。不可在电源接通时接触 CPU 卡 或其它卡上的任何元件。
- 在更改任何配置之前请断开电源,以免在您连接跳线或安装卡时,瞬间电涌损坏 敏感电子元件。

目录

#### 第1章 概述  $\mathbf{1}$  $1.1$  $1.2$  $1.3$ 第 2 章 系统安装 ................................... 5  $2.1$ 图 2.2: 2.2 2.3 2.4

UBX-310D 用户手册 vi

# 第 1 章

<span id="page-6-0"></span>1概述

本章介绍了 UBX-310D 的基本信息。 内容包括: 产品简介 一般规格 ■产品尺寸

## <span id="page-7-0"></span>1.1 产品简介

UBX-310D 是一款搭载了 Intel® Celeron J1900 四核低功耗处理器、带有丰富 I/O 接口 的智能无风扇嵌入式系统。相比上一代 Intel® Atom ™处理器,新一代 Intel Celeron J1900 的處理性能比上一代 Atom 双核處理器提高了 3 倍, 显示性能也提高了 3 倍, 此 款低功耗平台不仅提供了节能、环保的解决方案,而且满足了各种应用的需求,如工 厂自动化、机械自动化、kiosk 以及自助应用等。

## <span id="page-7-1"></span>1.2 产品规格

#### <span id="page-7-2"></span>1.2.1 一般规格

- 尺寸 (W x H x D): 245 x 45 x 188 mm
- 重量: 1.5 kg
- 电源: +12 VDC, 60 W (最大)
- 存储: 支持 1 x 内置 MiNi SATA 插槽
- CPU: Intel® Atom<sup>™</sup> BayTrail Celeron J1900 2.0 GHz
- 系统芯片组: Intel® Atom™ Bay Trail J1900 2.0 GHz
- 二级缓存: 2 MB
- RAM: 系统内存 204 针 DDR3L 1333 Mhz SO-DIMM x, 最高可达 8 GB
- 串行端口: 3 个 COM 端口
- USB 接口: 支持多达 5 个 USB 接口, 符合 V 2.0 标准
- 电池: 3 V @ 195 mA 锂电池

#### <span id="page-7-3"></span>1.2.2 环境规格

- 工作温度:  $0 \sim 40^{\circ}$  C (32 ~ 104°F)
- 储存温度: -20 ~ 60°C
- 相对湿度: 10 ~ 95% @ 40° C (非冷凝)
- 冲击:10 G 峰值加速度 (11 ms 间隔)
- 振动: 5 ~ 500 Hz 0.5 G RMS 随机振动
- 认证: CCC

# <span id="page-8-0"></span>1.3 产品尺寸

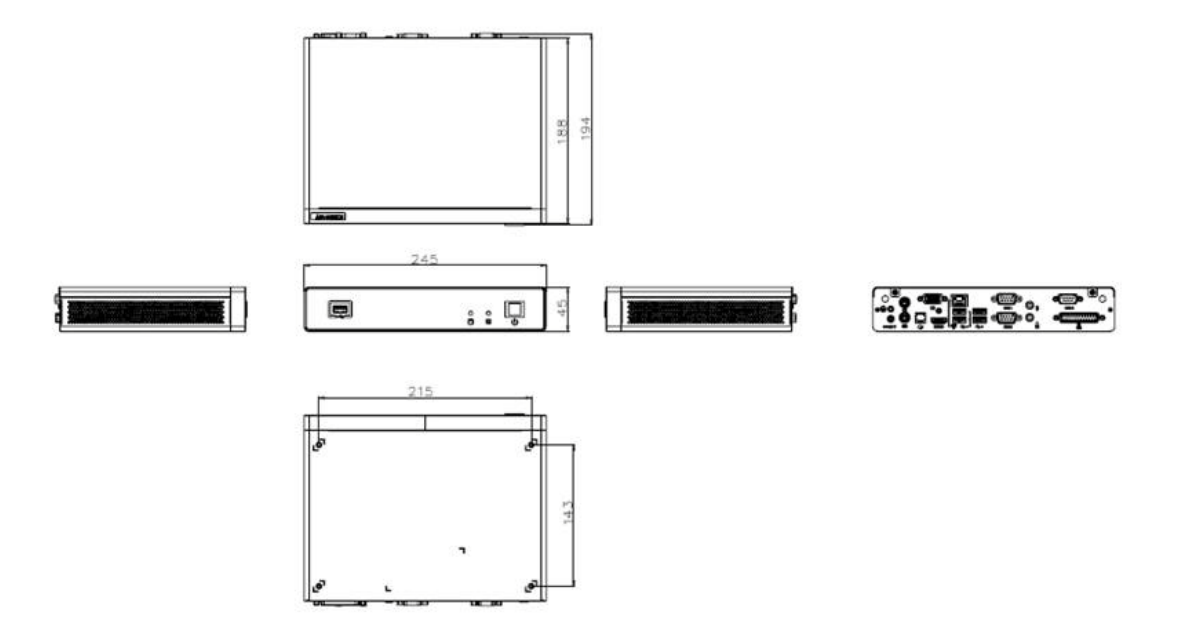

 $\rightarrow$ 

概述

UBX-310D 用户手册 4

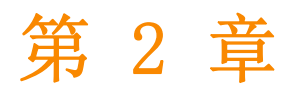

<span id="page-10-0"></span>系统安装 本章详细介绍了 UBX-310D 的系统安 装。 内容包括: 入门指南 ■安装步骤 ■运行 BIOS 安装程序 ■安装系统软件

## <span id="page-11-0"></span>2.1 入门指南

进行平板电脑安装之前,请先参考下图了解控制件、驱动、接口和端口的位置及功能。 将平板电脑垂直放置在桌面上时,它的前面板如图 2.1 所示。

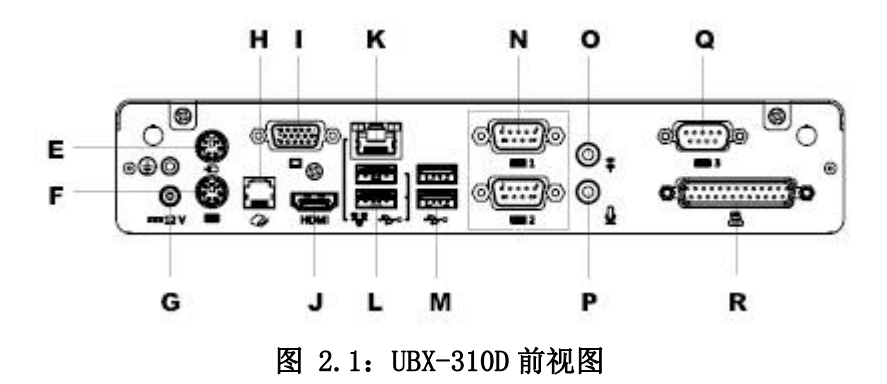

<span id="page-11-1"></span>将平板电脑,可以看到系统 I/O 接口区域, 如图 2.2 所示。(I/O 接口包括串行端口、 USB 接口、音频输入插孔等。)

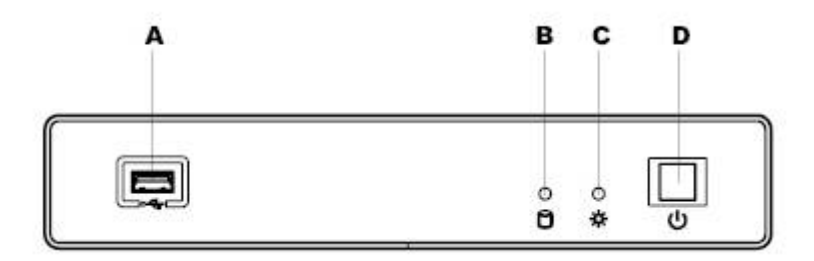

图 2.2:UBX-310D 后视图

<span id="page-11-2"></span>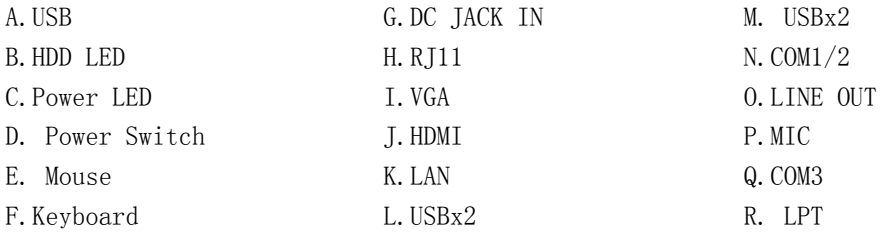

#### <span id="page-12-0"></span>2.2 安装步骤

#### <span id="page-12-1"></span>2.2.1 连接电源线

该产品只可连接 DC 电源插座 (12 VDC, 最大 60 W)。需要注意的是, 连接电源线时只 可接触插头末端。

#### <span id="page-12-2"></span>2.2.2 连接键盘与鼠标

启动电脑之前,请用 USB 鼠标和键盘连接电脑后侧 I/O 区域的 USB 端口。

#### <span id="page-12-3"></span>2.2.3 接通电源

## <span id="page-12-4"></span>2.3 运行 BIOS 安装程序

在用户收到电脑之前,经销商应该已经对其进行了一些安装与配置。但用户也 许需要通过电脑的 BIOS 安装程序来改变系统的配置信息,例如电流日期与时间、硬盘 驱动器类型等。该安装程序存储在只读内存中 (ROM)。用户在开机或重启电脑时,接 通电源然后迅速按住键盘上的 "Del" 键即可进入该设置。

#### <span id="page-12-5"></span>2.4 安装系统软件

运行系统供应商提供的最新版本中,系统的安装程序能够自动载入并能够指导用户进 行硬盘设置及操作系统安装。下面的指导将帮助用户进行平板电脑硬盘驱动器上的操 作系统安装。

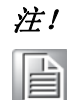

注! 分销商和系统集成商可能在产品装箱前可能已经安装了系统软件。

必要时,将操作系统安装盘放入磁盘驱动器,直到释放按钮弹出。

该平板电脑的 BIOS 支持直接从 USB-CDROM 驱动器启动系统。用户可将系统安装光盘放 入 USB-CDROM 驱动器。

接通电脑电源或同时按下 "Ctrl+Alt+Del" 来重启系统,按住键盘上的 "Del" 键 即可进入 BIOS 设置。

选择 Boot->Boot Configuration->operation system select 选择对应安装的系统。

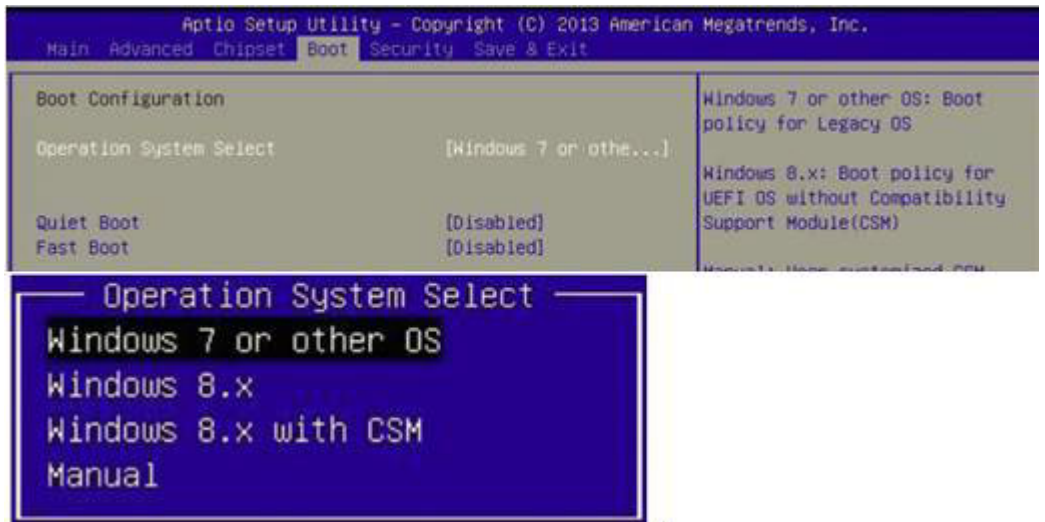

 $\mathbf{D}$ 

保存退出后,电脑将自动从磁盘或 USB-CDROM 驱动器载入操作系统。 当屏幕上显示安装程序的窗口时,请按照屏幕上的提示进行操作。安装程序将指导用 户设置硬盘驱动器、安装操作系统。

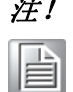

注! 对于 UBX-310D 的驱动程序和应用程序,研华保留不对更改进行预先通 知的权利。如有任何疑问,请访问研华网站或联系研华的应用工程师, 获取驱动与应用程序的最新信息。

 $\overline{\mathsf{C}}$ 

系统安装

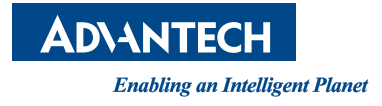

www.advantech.com.cn 使用前请检查核实产品的规格。本手册仅作为参考。 产品规格如有变更,恕不另行通知。 未经研华公司书面许可,本手册中的所有内容不得通过任何途径以任何形式复制、翻 印、翻译或者传输。 所有的产品品牌或产品型号均为公司之注册商标。 **©** 研华公司 2016